# ELEKTRONICZNY TERMOSTAT ELEKTRONICZNY TERMOSTAT DT 32 WI

**1**

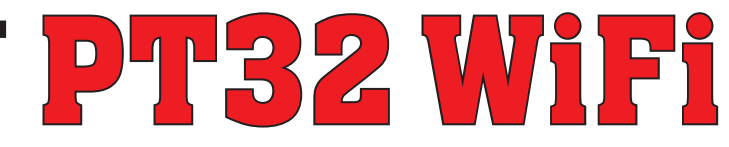

Unikalny termostat do kontroli temperatury. Wbudowany moduł Wi-Fi umożliwia zdalne sterowanie termostatem w dowolnym miejscu na świecie. Wyposażony w aplikacje dla smartfonów pozwalającą na ustawienie żądanej temperatury, ustawianie tygodniowych programów, urlopu, zmiany funkcji, włączenia całego systemu grzewczego.

Ustawienia jak, zmiany, kontrola, nawigacja w wybranym języku (CZ / PL / EN / DE / RU / SK). Ten wyjątkowy termostat z dużym podświetlanym wyświetlaczem i inteligentnym sterowaniem PID oferuje szeroki zakres zastosowań w domach, biurach, obiektach rekreacyjnych.

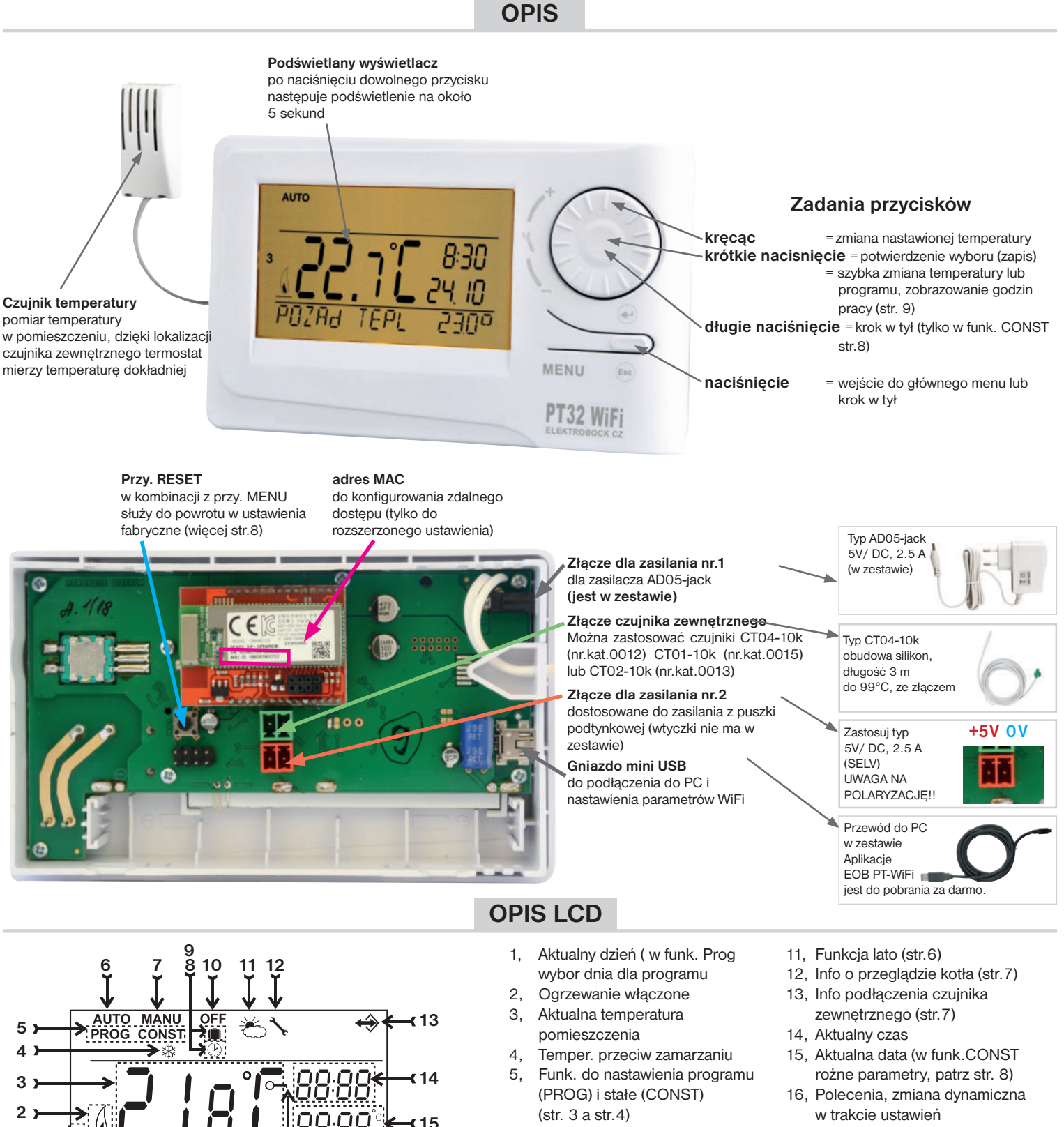

- 6, Funkcja automatyczna (str.3)
- 7, Funkcja manualna (str.3)

**16**

**17**

HI ⊡

- 8, Funkcja nastawienia godzin (str.3)
- 9, Funkcja urlop (str.3)
- 10, Trwałe wyłączenie (str.3)
- 17, Info o zamku (str.7)

# **MONTAŻ**

Zainstalować termostat w miejscu, w którym nie ma wpływu bezpośredniego przepływ ciepłego powietrza, promieniowanie słoneczne. Należy także unikać instalowania na zewnętrznych ścianach. Wysokość montażu powinna być cca1.5 m nad ziemią. Umieścić termostat w pomieszczeniu odniesienia z uśrednioną temperaturą.

#### **Montaż powinna prowadzić osoba o odpowiednich kwalifikacjach!**

#### **Instalacja musi być wykonana bez napięcia!**

- 1) Wyłącz główny wyłącznik prądu (rys.1).
- 2) Zdjąć regulator z dolnej części obudowy (rys.2).
- 3) Usunąć zaślepkę z tworzywa sztucznego do przewodów zasilających.
- 4) Wyciągnąć przewody i podłączyć do zacisków, patrz schemat.
- 5) Zamocować dolną płytę do puszki na ścianie za pomocą wkrętow (rys.3).
- 6) Zespolić tylną i przednią część (rys.3).
- 7) Podłącz złącze zasilania do nr 1 lub nr 2 (patrz str. 1). UWAGA TERMOSTAT NALEŻY PODŁĄCZYĆ TYLKO DO JEDNEGO ŹRODŁA ZASILANIA!
- 8) Włącz wyłącznik prądu i sprawdzić prawidłowe podłączenie termostatu, patrz str.3 (TEST).
- 9) Po pierwszym włączeniu (lub resecie) termostat wyświetla " **USTAW GODZINY** ", " **Nastaw WIFI** ".
- 10) Skonfiguruj według wypranego sposobu komunikacji.

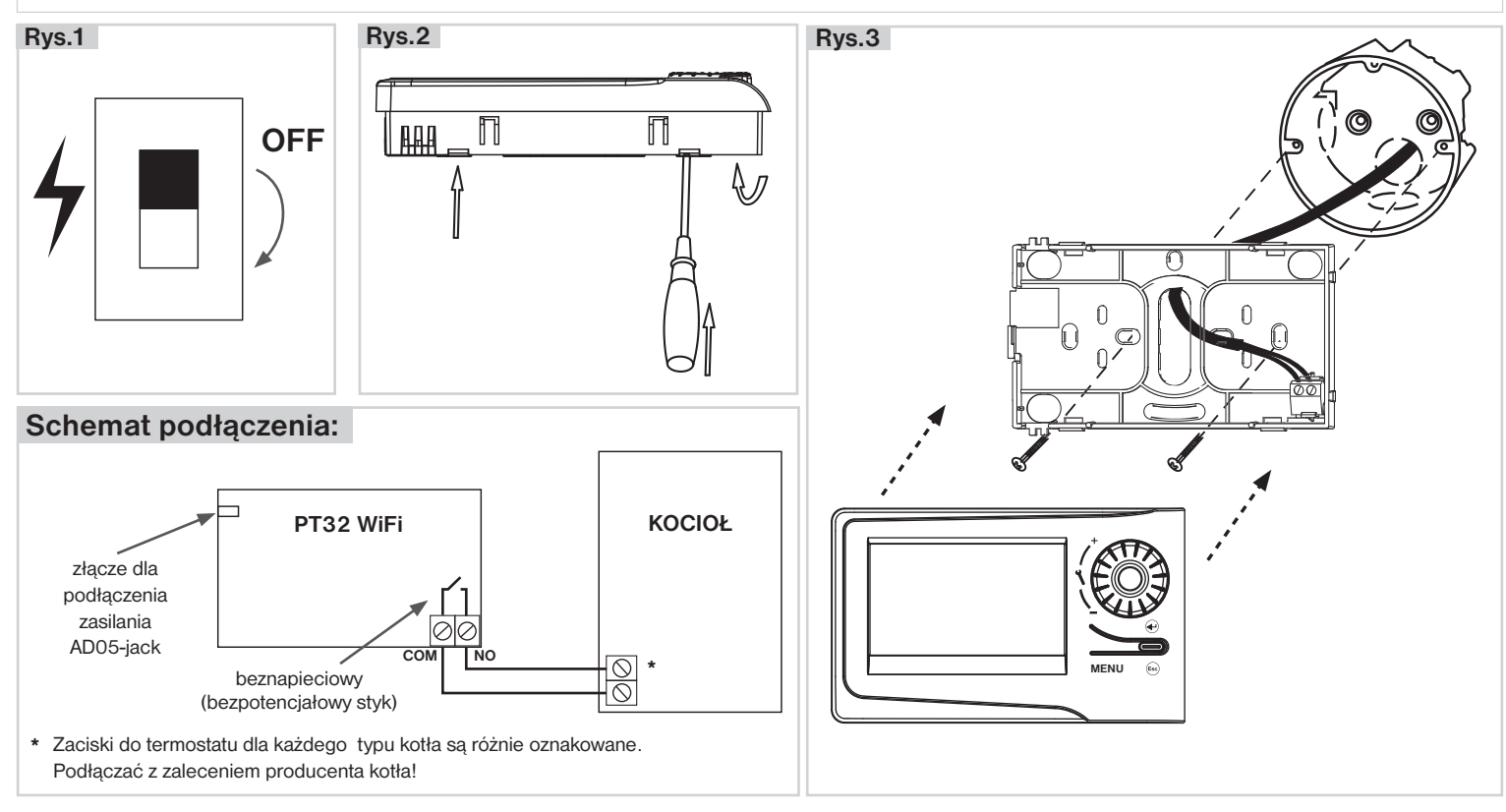

## **METODY STEROWANIA**

- **1) Sterowanie przez SERWER (w dowolnym miejscu, w zasięgu połączenia z Internetem).** - otwórz samouczek pt32wifi 2018\_start i skonfiguruj go za pomocą smartfona.
- **2) Sterowanie przez router (gospodarstwa domowe). Jeśli masz publiczny adres IP, możesz kontrolować nawet poza siecią domową.**

- otwórz samouczek pt32wifi 2018\_start i skonfiguruj go za pomocą smartfona.

**3) Kontrola w mieszkaniu, gdzie nie ma połączenia WiFi. Termostat tworzy własny hotspot WiFi (Punkt dostępowy AP).**

- otwórz samouczek pt32wifi 2018\_start i skonfiguruj go za pomocą smartfona.

- **4) Sterowanie i ustawianie termostatu za pomocą kabla USB z komputerem z Win10.** - otwórz samouczek pt32wifi 2018\_start i skonfiguruj go przy użyciu komputera.
- **5) Sterowanie ręczne, zawsze wiesz, co się dzieje i możesz ręcznie ustawić termostat.** - postępuj zgodnie z instrukcjami w tym podręczniku.

# **TRYBY PRACY**

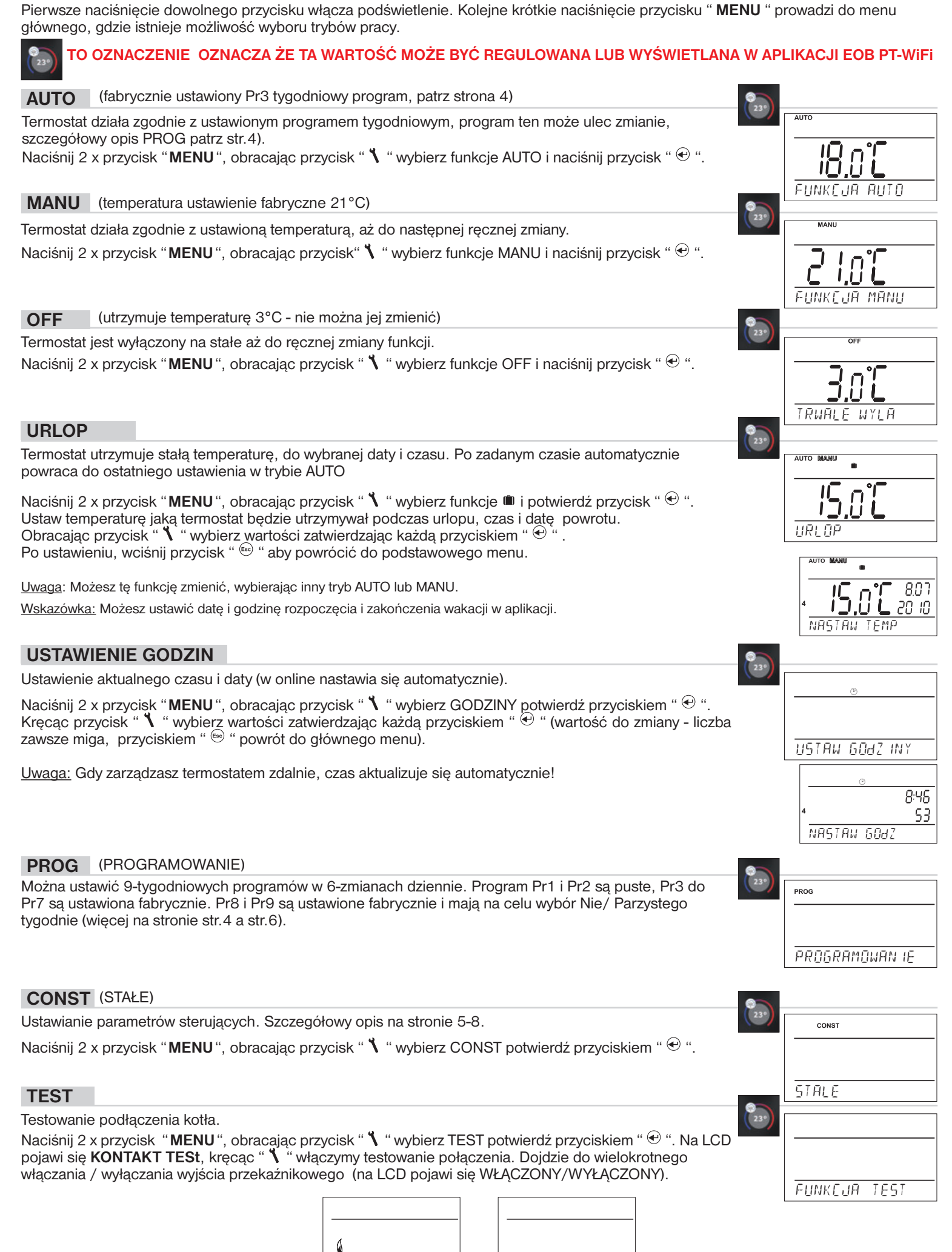

**WLACZONY WYLACZONY**

#### **PROG** (PROGRAMOWANIE)

Możemy nastawić 9 tygodniowych programów z 6 dowolnymi zmianami na dobę. Programy Pr 1 i PR 2 są puste, PR3 do Pr 7 są fabryczne a Pr 8 i Pr 9 to nastawiony NIE/PARZYSTY tydzień.

#### **Zmiana nastawionego programu:**

Nacisnąć 2x prz." **MENU**", kręcąc " \ " wybrać funkcje PROG, zatwierdzić "  $\oplus$  ".

Na wyświetlaczu mruga numer wybranego programu. Kręcąc " \" wybieramy program który ma być realizowany i zatwierdzamy " $\bigoplus$  ". Kręcąc " \ " wybieramy dni do programowania (można dzień po dniu lub 1-5 Pn-PT, 6-7 So-Nd, 1-7 Pn-Nd) i zatwierdzamy " $\bigoplus$  ".

Mruga czas **pierwszej zmiany**, kręcąc "\ " nastawiamy czas, zatwierdzamy "  $\oplus$  ". Do tego czasu nastawiamy temperaturę kręcąc " \ " a potem zatwierdzamy " ⊕ ". Na LCD pojawi się czas 2 zmiany – postepujemy podobnie przy nastawieniu kolejnych zmian.

Tym sposobem można nastawić do **6 dowolnych zmian na każdą dobę**.

Cofnij o jeden krok do tyłu wykonujemy naciskając krótko " ® ", dłuższe przytrzymanie " ® " to powrót do głównego ekranu.

Po zaprogramowaniu warto sprawdzić zaprogramowane ustawienia!

Nie ma konieczności wykorzystania 6 zmian czasowo temperaturowych w każdym dniu!

#### **Tabelka cieplnych programów:**

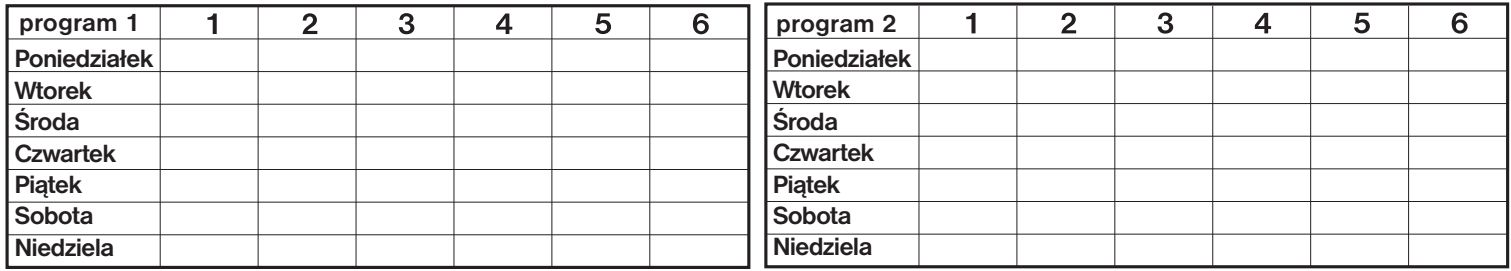

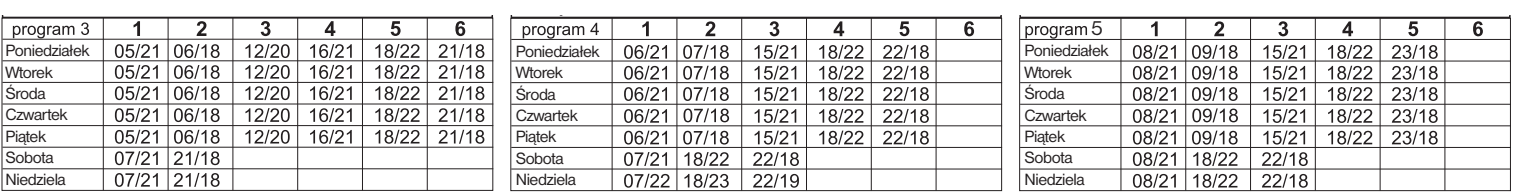

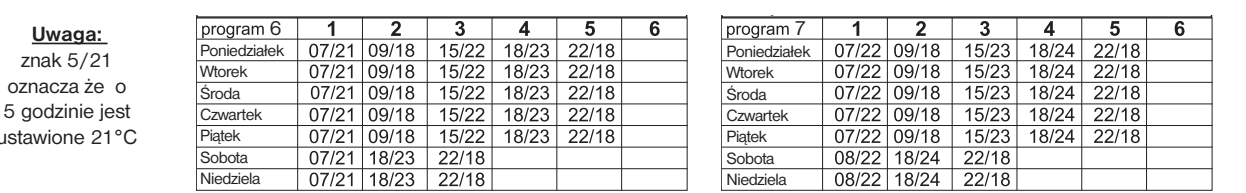

#### **Wybór nie / parzysty tydzień:**

ozi

usta

To ustawienie jest praktyczne np. gdy wszyscy domownicy pracują na te same zmiany. Przy tym wyborze nastepuje automatyczna zmiana programu PrU i PrL. Ustawienia w tych programach także można zmieniać. Nacisnąć 2 x prz."MENU", kręcąc " **\**  " wybrać funkcje CONST, zatwierdzić "  $\oplus$  ". Nacisnąć kilkakrotnie " <sup>⊕</sup> " aż ukaże się stała 9. Kręcąc " **"** wybieramy YES , zatwierdzamy " ⊕ ".<br>MIEARZ-- PARZ

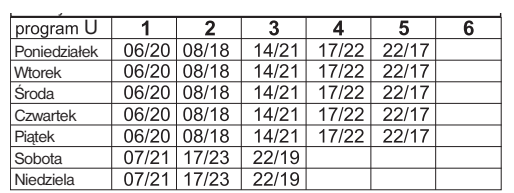

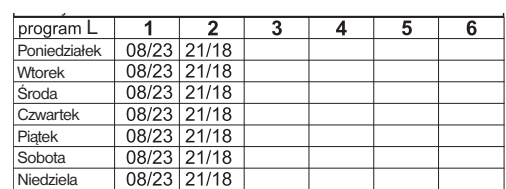

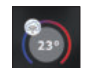

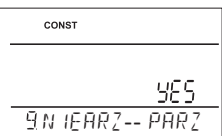

**Wszystkie fabryczne programy można zmienić!**

**PROGRAMOWANIE**

PROG

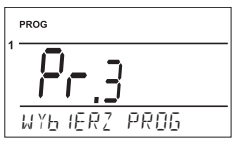

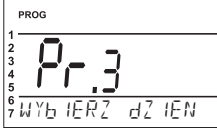

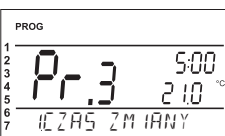

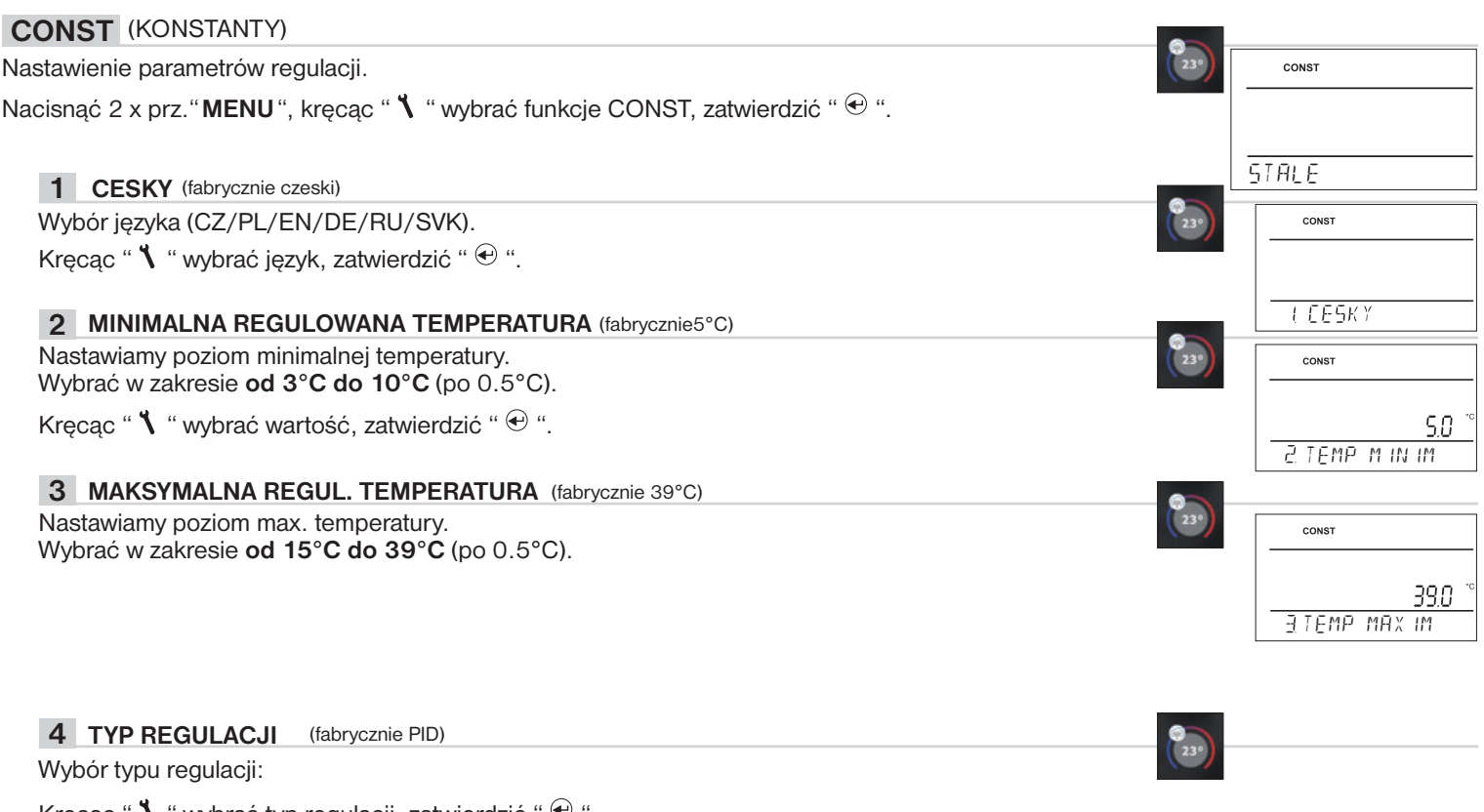

# Kręcąc "  $\mathbf{V}$  " wybrać typ regulacji, zatwierdzić " $\mathbf{U}$ ".

#### **HS = Histereza**

#### **Przedział pomiędzy ustawioną a faktyczną temperaturą.**

Gdy Histereza wynosi 1°C a ustawiona temperatura 20°C , termostat wyłączy kocioł przy 20°C a włączy przy 19 °C (patrz wykres . Aby histereza funkcjonowała należy nastawić **CONST 5**. Uwaga: przy ustawieniu histerezy automatycznie pominięta jest CONST 6.

# CONST  $P d$ **TYP REGULACJI**

#### **PI = regulacja proporcjonalna**

**Zasada PI regulacji spoczywa na porównaniu aktualnej temperatury pomieszczenia z ustawioną.** Zadaniem PI regulacji jest utrzymywanie ustawionej temperatury bez przegrzań (patrz wykres). Aby PI regulacja dobrze funkcjonowała należy nastawić **CONST 6**. Uwaga: przy ustawieniu PI regulacji automatycznie pominięta jest CONST 5.

#### **PID = regulacja proporcjonalno-całkująco-różniczkująca**

#### **Zasada PID regulacji spoczywa na porównaniu aktualnej temperatury pomieszczenia z ustawioną i automatyczna adaptacja termostatu do ustawień.**

Regulator PID pracuje w pętli sprzężenia zwrotnego, oblicza wartość wychyleń jako różnicę pomiędzy zmierzoną wartością zmiennej procesu i pożądaną wartością zadaną i działa w taki sposób, by zredukować wychylenia poprzez odpowiednie dostosowanie sygnału podawanego na wejście regulowanego obiektu. Minimalny czas włączenia nastawiony jest na 2 minuty, pasmo proporcjonalne na 2°C , czasowy odcinek jest automatycznie dobierany do cieplnych zmian.

Uwaga: przy ustawieniu PID regulacji automatycznie pominięta jest CONST 5 i CONST 6.

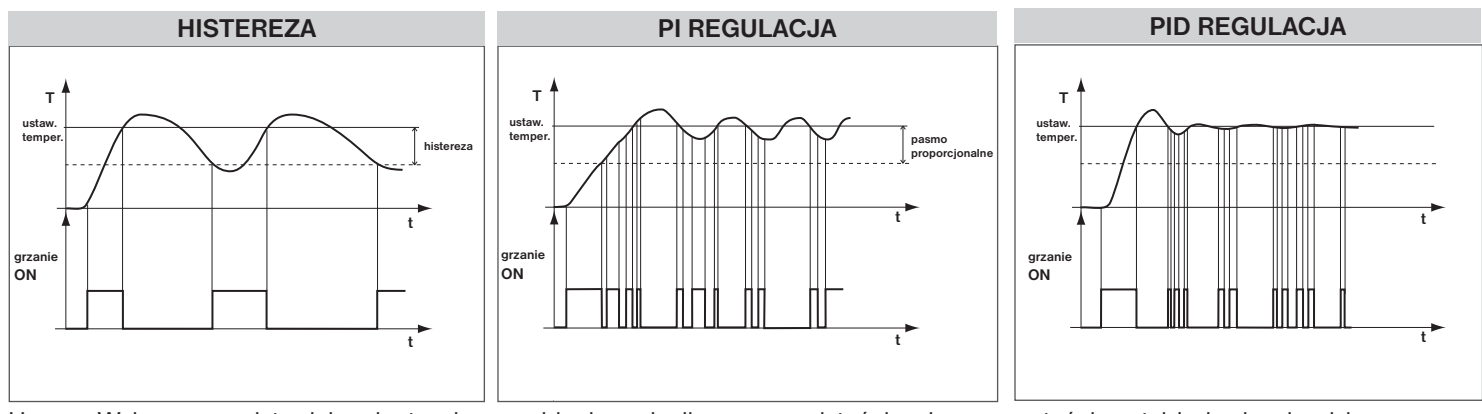

Uwaga: Wykresy przedstawiają orientacyjne przebiegi regulacji, w rzeczywistości wpływ na wartości ma także budynek gdzie zastosowano ogrzewanie!

#### **UWAGA! BLOKOWANIE HASŁEM (patrz CONST19)**

Jeżeli na LCD pojawi się znak "  $O$ -", stałej nie można zmienić bez HASŁA ( patrz str.8, CONST 19). Po jego wpisaniu można zmienić stałą. Po wyjściu z funkcji CONST dochodzi do automatycznej aktywacji zabezpieczeń constans.

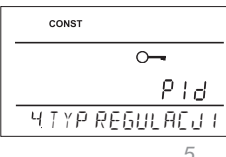

#### **5 NASTAWIENIE HISTEREZY**

#### HISTEREZA (fabrycznie 0.5°C)

Nastawienie w zakresie **od 0.1 do 6 °C**. Według ustawienia termostat będzie włączał przy temperaturze: **T włączenie = T ustawiona - HISTEREZA**

Kręcąc " $\mathcal{N}$  " nastawiamy histereze, zatwierdzamy " $\Theta$ ".

#### **MINIMALNY CZAS WŁĄCZENIA** (fabrycznie 2 min)

Nastawiamy minimalny czas włączenia kotła w minutach przy histerezie. Wybieramy według typu żródła grzania w zakresie o**d 1 do 5 minut** (patrz tabelka).

Kręcąc " $\mathbf{\hat{N}}$  " nastawiamy czas, zatwierdzamy " $\mathbf{\hat{\Theta}}$  ".

#### **6 NASTAWIENIE PARAMETRÓW PI REGULACJI**

**ODCINEK PI REGULACJI** (fabrycznie 10 min.)

Dostosowana do bezwładności cieplnej obiektu. Optymalne ustawienie to 10 do 15 min. Opcjonalny zakres **5 min do 20 min** (po 1 min).

Kręcąc " $\mathbf{1}$  " nastawiamy odcinek, zatwierdzamy " $\mathbf{\Theta}$  ".

**MINIMALNY CZAS WŁĄCZENIA** (fabrycznie 2 min.) Wybór w zakresie **1 do 5 minut**. Ustawienie jest zależne od rodzaju systemu ogrzewania i jest zależna od wyboru czasu PI regulacji. Zalecamy ustawienie wg tabelki.

Kręcąc " $\mathbf{\hat{N}}$  " nastawiamy wartość, zatwierdzamy " $\mathbf{\hat{\Theta}}$ ".

#### PASMO PI REGULACJI (fabrycznie 2 °C)

Liczba ta określa wartość, od której działa PI regulacja. Na przyk. ustawiona temperatura 22 °C pasmo PI 1,5 °C. Do 20,5 °C grzanie jednostajne. Po osiągnięciu tej wartości włącza się PI regulacja. Zakres proporcjonalności można regulować **od 0,5 do 3,0 °C** (po 0,1 °C).

Kręcąc " $\mathbf{X}$  " nastawiamy wartość, zatwierdzamy " $\mathbf{\Theta}$  ".

#### **7 WCZEŚNIEJSZE ZAŁĄCZENIE KOTŁA** (fabrycznie NIE)

Funkcja ta zapewnia żądaną temperaturę w żądanym czasie. Nie musisz myśleć o tym kiedy ma się włączyć ogrzewanie, żeby rano była ciepło przy wstawaniu natomiast dba o niepotrzebnie duże wyprzedzenie . Wybór tak gdy chcemy mieć żądaną temperaturę. Termostat w ciągu dwóch dni funkcjonowania określa stałą temperaturę w pomieszczeniu a następnie przełącza się na odpowiedni czas grzania. Maksymalny czas wyprzedzenia do 2 godzin.

Kręcąc " $\mathbf{1}$  " nastawiamy YES/NO, zatwierdzamy " $\mathbf{\Theta}$  ".

#### **8 FUNKCJA LETNIA** (fabrycznie NIE)

W tym trybie ogrzewanie nie działa. Zastosowanie latem, gdy ogrzewanie nie jest konieczne. Po aktywowaniu tego trybu, na wyświetlaczu pojawi się symbol "  $\frac{1}{\sqrt{2}}$ ".

**Uwaga**: Ochrona przed zamarzaniem (3 °C) funkcjonuje. W tym trybie nie można zmienić nastawionej temperatury i wybrać funkcji urlop!

Kręcąc " $\mathbf{\hat{N}}$  " nastawiamy YES/NO, zatwierdzamy " $\mathbf{\hat{\Theta}}$  ".

#### **9 WYBÓR PARZYSTY/NIEPARZYSTY TYDZIEŃ** (fabrycznie NIE)

Jeśli "TAK" automatycznie zmienia programy PrU i PrL, w zależności od tego jaki tydzień (parzysty/ nieparzysty). To ustawienie jest przydatne, gdy pracujemy na zmiany (w każdym tygodniu są różne wymagania termiczne, komfort w budynku).

Kręcąc " $\Upsilon$  " nastawiamy YES/NO, zatwierdzamy " $\Theta$ ".

#### **10 GRZANIE / CHŁODZENIE** (fabrycznie grzanie tOP)

Nastawienie funkcji termostatu.

**OGRZEWANIE** = przy spadku temperatury poniżej żądanej zewrze przekaźnik wyjściowy (dla systemów grzewczych)

**KLIMATYZACJA** = przy wzroście temperatury powyżej żądanej zewrze przekaźnik wyjściowy (dla systemów chłodzeniamy)

Krecac " $\mathbf{X}$  " nastawiamy tOP/CHLA zatwierdzamy " $\mathbf{\Theta}$  ".

#### 11 KOREKTA TEMPERATURY (fabrycznie 0 °C)

Służy do korygowania temperatury mierzonej przez termostat. Ustawienie powinno być wykonane po 12 godzinach pracy aby ustabilizował się czujnik temperatury. Zmierzyć temperaturę termometrem, gdy temperatura będzie się różnić od temperatury na termostacie ustawić korekcję w zakresie **od -5 °C do +5 °C**.

Kręcąc " $\blacklozenge$  " nastawiamy korektę, zatwierdzamy " $\Theta$ ".

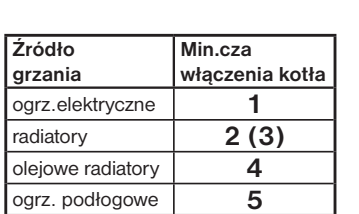

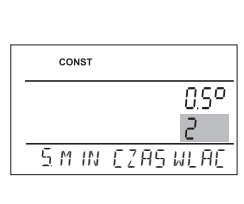

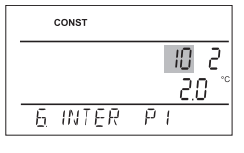

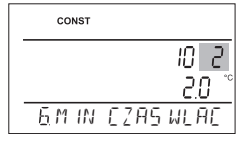

$$
\begin{array}{c|c}\n\hline\n\text{const} & \text{ID } 2 \\
\hline\n\text{1D } 2 & \text{2D } 3 \\
\hline\n\text{E } \text{PASMI} & \text{P } 1\n\end{array}
$$

$$
\frac{\frac{1}{\text{const}}}{\sqrt{\frac{1}{16225}} \frac{n}{\sqrt{1622}}}
$$

$$
\begin{array}{|c|c|}\n\hline\n\text{cosr} & & \\
\hline\n\text{cosr} & & \\
\hline\n\text{cosr} & & \\
\hline\n\text{cosr} & & \\
\hline\n\text{cosr} & & \\
\hline\n\text{cosr} & & \\
\hline\n\text{cosr} & & \\
\hline\n\text{cosr} & & \\
\hline\n\text{cosr} & & \\
\hline\n\text{cosr} & & \\
\hline\n\text{cosr} & & \\
\hline\n\text{cosr} & & \\
\hline\n\text{cosr} & & \\
\hline\n\text{cosr} & & \\
\hline\n\text{cosr} & & \\
\hline\n\text{cosr} & & \\
\hline\n\text{cosr} & & \\
\hline\n\text{cosr} & & \\
\hline\n\text{cosr} & & \\
\hline\n\text{cosr} & & \\
\hline\n\text{cosr} & & \\
\hline\n\text{cosr} & & \\
\hline\n\text{cosr} & & \\
\hline\n\text{cosr} & & \\
\hline\n\text{cosr} & & \\
\hline\n\text{cosr} & & \\
\hline\n\text{cosr} & & \\
\hline\n\text{cosr} & & \\
\hline\n\text{cosr} & & \\
\hline\n\text{cosr} & & \\
\hline\n\text{cosr} & & \\
\hline\n\text{cosr} & & \\
\hline\n\text{cosr} & & \\
\hline\n\text{cosr} & & \\
\hline\n\text{cosr} & & \\
\hline\n\text{cosr} & & \\
\hline\n\text{cosr} & & \\
\hline\n\text{cosr} & & \\
\hline\n\text{cosr} & & \\
\hline\n\text{cosr} & & \\
\hline\n\text{cosr} & & \\
\hline\n\text{cosr} & & \\
\hline\n\text{cosr} & & \\
\hline\n\text{cosr} & & \\
\hline\n\text{cosr} & & \\
\hline\n\text{cosr} & & \\
\hline\n\text{cosr} & & \\
\hline\n\text{cosr} & & \\
\hline\n\text{cosr} & & \\
\hline\n\text{cosr} & & \\
\hline\n\text{cosr} & & \\
\hline\n\text{cosr} & & \\
\hline\n\text{cosr} & & \\
\hline\n\text{cosr} & & \\
\hline\n\text{cosr} & & \\
\hline\n\text{cosr} & & \\
\hline\n\text{cosr} & & \\
\hline\n\text{
$$

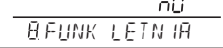

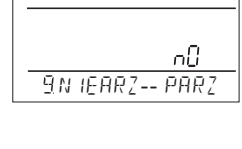

**CONST** 

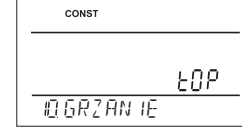

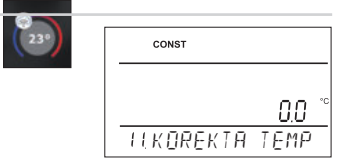

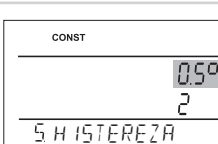

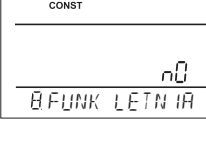

#### **12 WYBÓR CZUJNIKA ZEWNĘTRZNEGO** (fabrycznie - - -)

**Przed zainstalowaniem termostatu zalecamy skonsultować się z ekspertem, aby upewnić się, że czujnik zewnętrzny jest zainstalowany i jakie będzie jego użycie! Ustawienia powinny być wykonywane**  przez osobę o odpowiednich kwalifikacjach.

Zewnętrzny czujnik może być stosowany do: Jeśli czujnik zewnętrzny podłączony to LCD pokazuje ↔ (do 2 minut).

**1, regulacja w oparciu o temperaturę w pomieszczeniu** - czujnik umieszczony w termostacie

2, regulacia w oparciu o temperature podłogi -

 (opcja- - -) (opcja - - -)

**- - -** Jeśli czujnik zewnętrzny jest podłączony, mierzy temperaturę tam, gdzie znajduje się czujnik *(np. termostat może być umieszczony w innym pokoju, ale chcemy temperaturę mierzyć w innym pokoju)*;

**15…99,5°C** czujnik zewnętrzny jeśli jest podłączony monitoruje temperaturę podłogi określa maksymalną dopuszczalną temperaturę w podłodze *(według niej można regulować*  **3, kontrola max. temperatury podłogi** - czujnik jest umieszczony w podłodze (wybór z15 do 99,5°C)

 *temperaturę w pomieszczeniu, ale także monitorować temperaturę podłogi).* Po przekroczeniu ustawionej temperatury na czujniku zewnętrznym następuje wyłączenie ogrzewania niezależnie od temperatury w pomieszczeniu i wyświetlacz LCD pokazuje " **EXT CIdLO STOP**". Ponowne włączenie następuje wtedy, gdy temperatura na czujniku zewnętrznym spadnie o 0,5 ° C. Jeśli czujnik nie jest podłączony lub źle podłączony, na LCD pojawi się napis " CHYbA EXT CIdLA".

Kręcąc " $\mathbf{\hat{N}}$  " nastawiamy wybór czujnika, zatwierdzamy " $\mathbf{\Theta}$ ".

#### **TEST PRZEKAŹNIKA 15**

#### **Przetestowanie podłączenia termostatu – stała zgodna z funkcją TEST w głównym menu.**

Kręcąc " " se spustí test. włączymy testowanie połączenia. Dojdzie do wielokrotnego włączania / wyłączania wyjścia przekaźnikowego (na LCD pojawi się WŁACZONY/WYŁACZONY). Przyciskając " $\Theta$ " pojawi się kolejna stała, aby powrócić do głównego menu nacisnąć przycisk " $\Theta$ ".

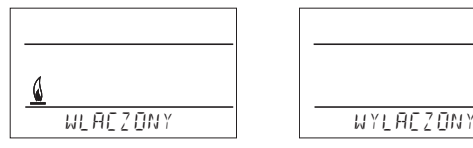

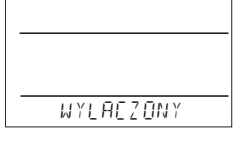

## **16 ZAMEK – BLOKADA KLAWIATURY** (fabrycznie NIE)

Służy do blokowania przycisków w celu ochrony przed manipulacją przez osoby niepowołane.

Kręcąc " $\mathbf{\hat{N}}$  " nastawiamy YES/NO, zatwierdzamy " $\mathbf{\hat{\Theta}}$ ".

#### 17 KOD BLOKADY

Stała ta może być ustawiona jeżeli CONST16 = TAK. Używany do blokady przycisków . Ustaw kombinacie 4 liczb (od 0 do 9). Blokada klawiszy nastapi w ciągu 1 minuty (po powrocie do głównego menu), na LCD jest wyświetlany " - ". Po naciśnięciu przycisku " + " lub " (s) " na wyświetlaczu LCD prośba o wpisanie kodu klucza. Po wpisaniu go można dokonywać wszelkie zmiany. Ponowne zablokowanie automatycznie nastąpi po korekcie (do około 1 min.) po zakończeniu naciskania przycisków.

Kręcąc " $\mathbf{X}$  " nastawiamy 4 cyfry, każdą cyfrę zatwierdzamy " $\mathbf{\Theta}$  ".

- **POLECAMY:**  zapisz kod klucza w tabeli
	- wyłączenie kodu można dokonać wpisując NO v CONST16 lub sprowadzić termostat do ustawień fabrycznych (patrz CONST20)
	- w przypadku utraty kodu należy termostat wprowadzić w ustawienia fabryczne naciskając RE (patrz rys.1) i przy. MENU (dojdzie do wymazania wszystkich ustawień).

#### **PRZYPOMNIENIE O PRZEGLĄDZIE KOTŁA 18** (fabrycznie 1.1.2032)

Ustaw datę, aby być informowany o wyznaczonym serwisie kotła , wymagana data w dolnym wierszu wyświetlacza LCD " KONSERWACJA" i symbol " " (zmiana daty na kolejny przegląd to usunięcie wyświetlania się napisu!).

Kręcąc "  $\blacklozenge$  " nastawiamy dzień, miesiąc, rok, każdą datę zatwierdzamy " $\Theta$  ".

#### **19 HASŁO** (nie nastawione)

#### Służy do blokowania stałych związanych z ustawieniem sterowania. **Przydatne do pracy dla instalatora . Po wprowadzeniu numeru kodu użytkownik nie może zmienić stałych**

**4,5,6 i 10.** Po wejściu w tryb stałych CONST i przewijania, stałe pojawiają się w zablokowanej postaci klucza "  $\sim$  ", przy kręceniu przyciskiem "  $\mathsf{X}$  " termostat domaga się hasła! Jeśli hasło nie zostanie określone, stałe pozostaną zablokowane a do kolejnej próby odblokowania konieczne jest opuszczenie CONST trybu, a następnie wejść ponownie w zablokowaną stałą.

Krecac "  $\blacksquare$  " nastawiamy 4 cyfry, każdą cyfrę zatwierdzamy "  $\bigoplus$  ".

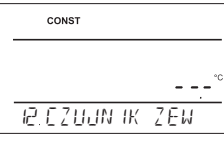

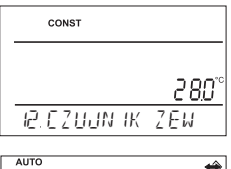

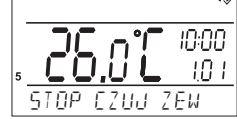

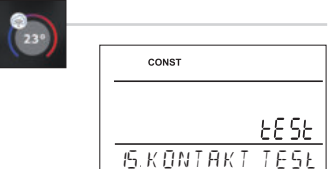

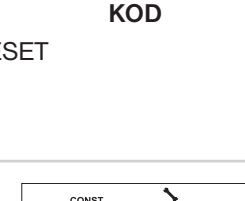

**16 ZAMEK KLAW**

nВ

 $\sim$ 0000

CONST

CONST

**17 KOd bLOKAdY**

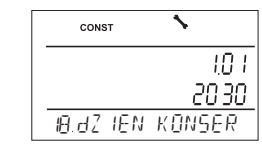

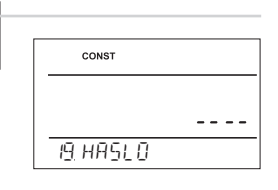

#### **20 ZDALNE ZARZĄDZANIE** (ustawienie fabryczne TAK)

Ta stała jest automatycznie ustawiona na TAK dla zdalnego sterowania przez Internet.

Ale jeśli połączenie internetowe nie jest dostępne, termostat można również kontrolować z lokalnej sieci. Obróć przycisk " " aby ustawić stałą na NIE i potwierdź " ". Na wyświetlaczu pojawi się CZEKAJ przez około 10 sekund termostat automatycznie łączy się z lokalną siecią, w której został ustawiony. Podłącz smartfon do sieci lokalnej (włącz Wi-Fi) i uruchom aplikację. Kliknij STERUJ LOKALNIE, wprowadź adres IP (jeśli aplikacja nie pojawi się automatycznie, adres IP znajdziesz bezpośrednio w termostacie, patrz str. 9).

Po przywróceniu połączenia z Internetem można zdalnie sterować termostatem, wybierając go w aplikacji: Konfiguracia sieci - **CHCESZ STEROWAĆ TERMOSTATEM PRZEZ INTERNET?** (aplikacja musi być podłączona do termostatu), zostaniesz poproszony o wpisanie nazwy termostatu i wprowadzenie danych logowania. Po wprowadzeniu danych naciśnij POŁĄCZ SIĘ. Termostat łączy się przez Internet i stała 20 zostanie automatycznie zmieniona na TAK w termostacie.

#### **21 ZMIANA CZASU** (ustawienie fabryczne TAK)

Jeśli wybierzesz opcję TAK, automatycznie zmienia czas LATO / ZIMA zgodnie z kalendarzem. Nie trzeba oglądać, gdy czas się zmienia, termostat dba o automatyczne ustawienie czasu na dany okres.

Obróć przycisk " $\mathbf{1}$  " aby ustawić TAK / NIE i potwierdź " $\mathbf{\Theta}$  ".

#### **22 WERSJA (numer wersji termostatu)**

Wersja programu – dana informacyjna.

Jeżeli naciśniemy i przytrzymamy (ok. 3 s) przycisk " ® ", na LCD na krótko pojawia się RESET i termostat powróci do ustawień fabrycznych!

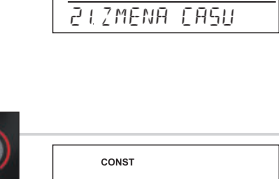

8o O

CONST

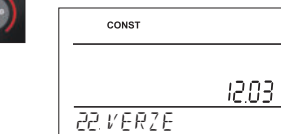

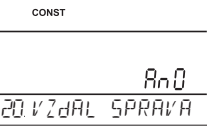

# **RADY DLA UŻYTKOWNIKÓW**

#### **SZYBKA ZMIANA TEMPERATURY/ PROGRAMU W FUNKCJI AUTO** Naciśnij 2x prz. "· i, na wyświetlaczu miga ustawiona temperatura. Przekręć " \ " zmień żądaną nn:nn temperaturę i naciśnij przycisk " $\Theta$ ". Zmiana potrwa do następnej zmiany w programie. 出  $\overline{\rho_{\mathcal{F}}}$  $\overline{a}$ Naciśnij 3x przycisk " $\Theta$ ", na wyświetlaczu miga numer programu. Przekręć " $\blacklozenge$ " zmień program 180 i naciśnii przycisk " $\oplus$  ". **TEMP W AUTO SZYBKA ZMIANA WYMAGANEJ TEMPERATURY W TRYBIE MANU**  $\bullet$ <sub>23</sub> Naciśnij 2x prz. "···· na wyświetlaczu miga ustawiona temperatura. Przekręć prz. "\ "zmień żądaną temperaturę i naciśnij przycisk " $\Theta$ ". Zmiana potrwa do następnej ręcznej zmiany temperatury. חו ק **TEMP W MANU GODZINY PRACY** Naciśnij 4x prz." <sup>⊕</sup> ", na LCD pojawi się czas pracy kotła. Np. 906 godzin 43 minuty. **Zerowanie godzin:**

Jak pojawi się czas pracy kotła to kręcić w lewo pokrętłem " \ " aż do wyzerowania godzin pracy.

#### **TEMPERATURA NA CZUJNIKU ZEWNĘTRZNYM**

Naciśnij 5x przycisk " $\Theta$ ", na LCD wskazuje aktualną temperaturę z zewnętrznego czujnika. liczba ta jest jedynie w celach informacyjnych i pojawia się tylko w przypadku, gdy czujnik zewnętrzny jest w funkcji temperatury max. podłogi (zobacz str. 10 CONST12).

#### **IP ADRESA**

Adres IP jest ustawiony fabrycznie na 192.168.39.254, jest to punkt dostępowy (AP) termostatu. Jeśli termostat jest ustawiony na zdalne sterowanie za pośrednictwem konta ELEKTROBOCK CZ, zostanie wyświetlony symbol EXT i adres IP sieci lokalnej, w której ustawiono termostat.

Aby wyświetlić adres IP, naciśnij "  $\oplus$  " kilkakrotnie na termostacie, aż na wyświetlaczu LCD pojawi się IP dla ustawionego adresu.

# **INFORMACJE W DYNAMICZNYM RZĄDKU LCD**

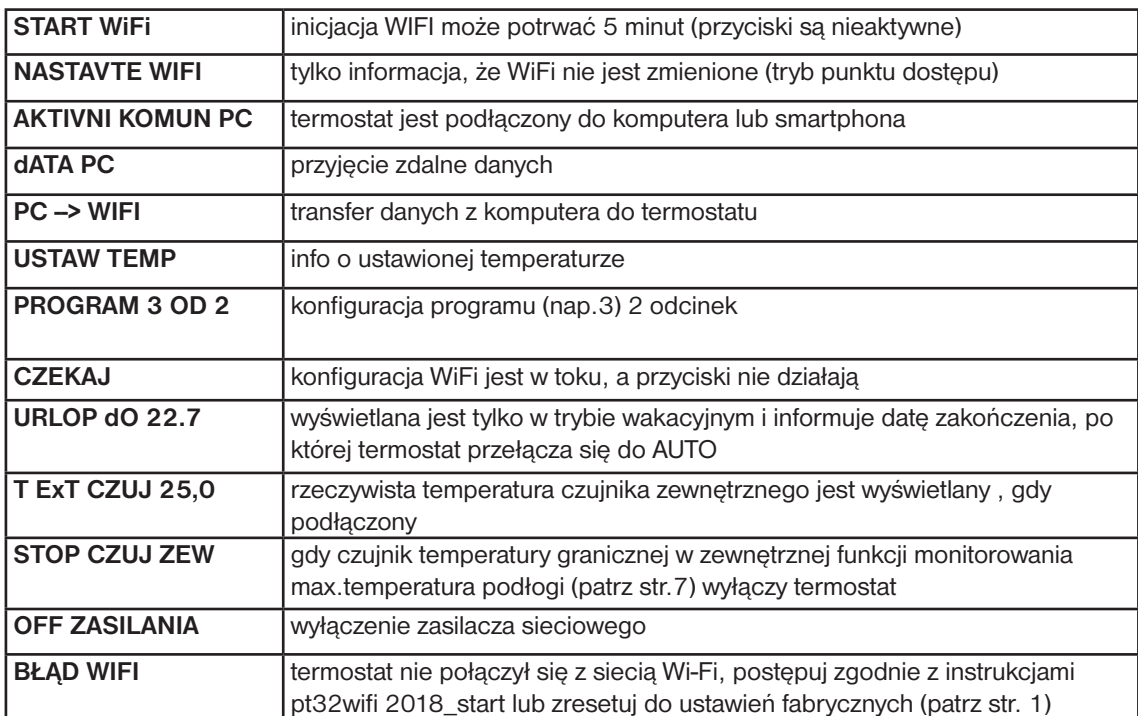

 $\frac{1}{23}$ 

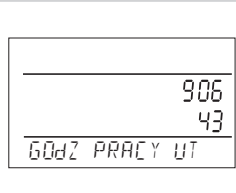

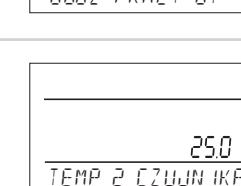

# WŁAŚCIWOŚCI :

- **sterowanie przez WiFi**
- **9 programów tygodniowych**
- **6 zmian temperatury dziennie**
- **programowania po 10 minut i 0,5 ° C**
- **opcja programowania po dniu lub Pn-pt, sob-niedz i pn-nd**
- **duży podświetlany wyświetlacz graficzny**
- **wybór PID, PI lub HISTEREZY**
- **funkcja wyprzedzającego ogrzewania krótkoterminowa zmiana wymaganej**
- **temperatury**
- **tryb ręczny (MANU)**
- **trwałe wyłączenie (OFF)**
- **tryb urlopowy**

# Akcesoria:

**Zasilanie: jest w zestawie** 

**typ AD05-Jack, 5V/ DC, 2.5 A**

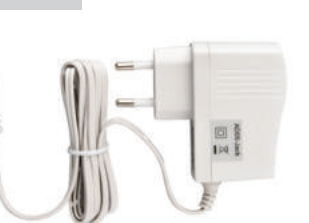

**nie ma w zestawie** Typ AD05-KU68, 5V/ DC, 2.5 A (zmiana designu zastrzeżona)

# AD05-KU68  $CE \oplus B \oplus$

**tryb lato**

**blokada**

**wybór parzysty-nieparzysty tydzień wybór trybu ogrzewanie / chłodzenie**

**korekta wskazań temperatury**

**suma godzin pracy kotła wskaźnik konserwacji kotła**

**hasło serwisowe**

 **funkcja TEST**

**możliwość podłączenia zewnętrznego czujnika**

**zabezpieczenie przed zamarzaniem (3 ° C)**

**automatyczna zmiana czasu letniego / zimowego**

# **Czujniki zewnętrzne:**

**nie ma w zestawie** typ CT04-10k, CYXY 2 x 0.5 mm, 10 k $\Omega$ , długość 3 m, obudowa PCV (mogą być użyte inne czujniki CT01-10k i CT02-10k)

# $\begin{tabular}{|c|c|c|c|} \hline \quad \quad & \quad & \quad & \quad \quad & \quad \quad \\ \hline \quad \quad & \quad & \quad & \quad \quad & \quad \quad \\ \hline \quad \quad & \quad & \quad \quad & \quad \quad \\ \hline \quad \quad & \quad & \quad \quad & \quad \quad \\ \hline \quad \quad & \quad & \quad \quad & \quad \quad \\ \hline \quad \quad & \quad & \quad \quad & \quad \quad \\ \hline \quad \quad & \quad & \quad \quad & \quad \quad \\ \hline \quad \quad & \quad & \quad \quad & \quad \quad \\ \hline \quad \quad & \quad & \quad \quad & \quad \quad \\ \hline \quad \quad & \$ **Wymiary:**

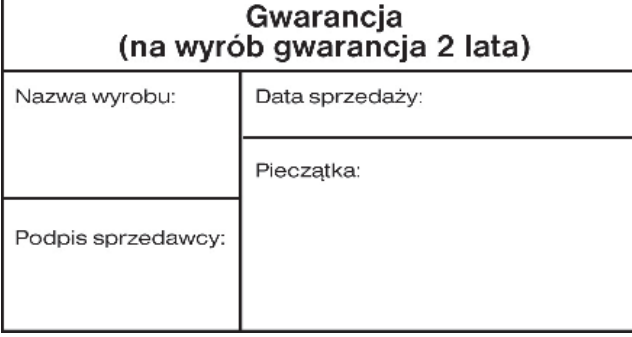

W przypadku usterki, wysłać produkt łącznie z dowodem zakupu na adres dystrybutora. Gwarancja nie obejmuje wad z powodu nieprawidłowej instalacji, ingerencji w elektronikę.

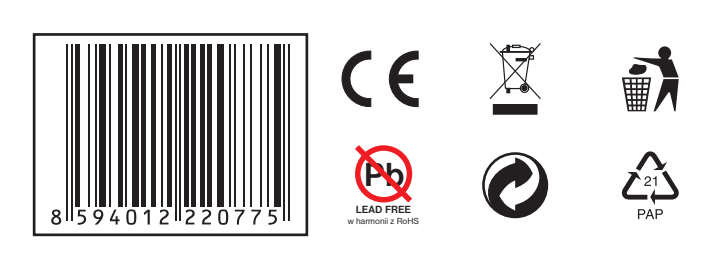

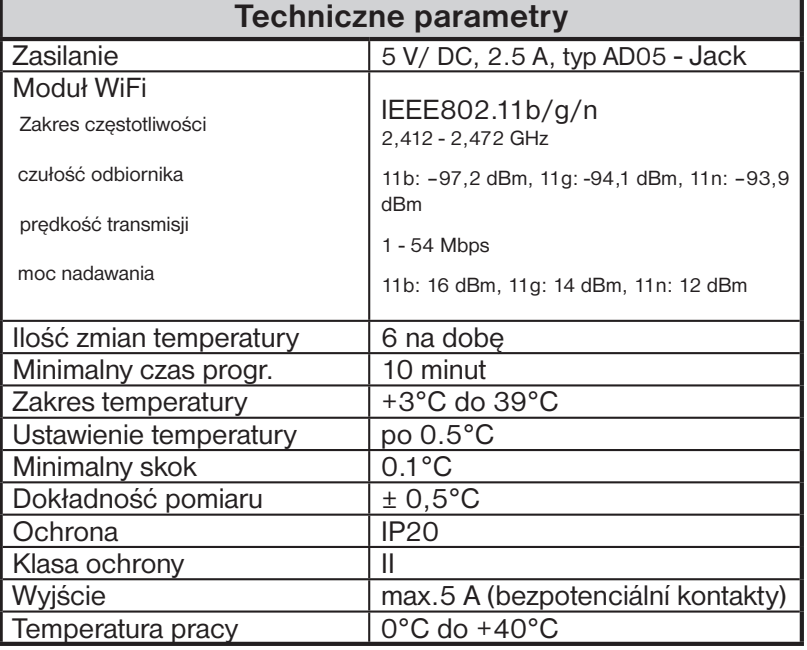

# **DEKLARACJA ZGODNOŚCI UE**

ELEKTROBOCK CZ s.r.o. niniejszym oświadcza, że typ urządzenia radiowego PT32 WiFi jest zgodny z dyrektywą 2014/53/UE. Pełny tekst deklaracji zgodności UE jest dostępny pod następującym adresem internetowym: www.elbock.cz

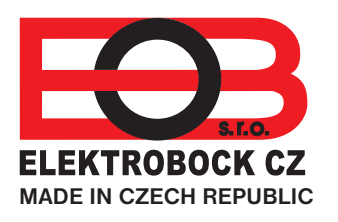

# **Dystrybutor: Elektrobok PL**

ul. Bielowicza 46 32-040 Świątniki Górne tel./ fax: 012 2704139 e-mail: elbock@poczta.fm

**www.elbock.cz**